#### Microsoft

# Cheat sheet - Outlook on the web Calendar

## Schedule meetings and track responses

#### Step 1 - Schedule a meeting

Select **New event**, and then enter attendee names in the **Invite attendees** box.

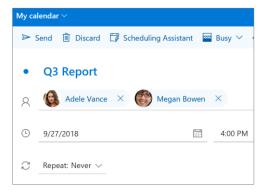

#### Step 3 - Add a room

In **Scheduling Assistant**, select the **Add a location or room** box, and select a room under **Suggested locations**, or select **Add Room** and then choose a room.

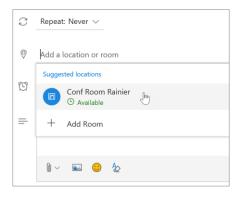

#### Step 5 - Attach a File

Select **Attach** and choose if you want to upload a file from your computer or a cloud storage account like OneDrive.

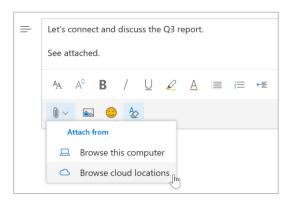

#### Step 2 - Get free/busy times for attendees

Select **Scheduling Assistant** to see free/busy times.

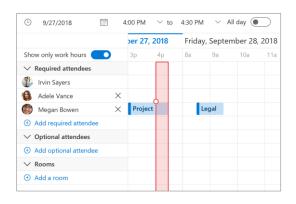

#### Step 4 - Make it a Teams Meeting

Select the **Teams meeting** toggle to make the meeting an online meeting.

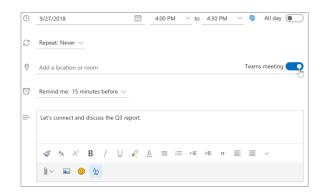

#### Step 6 - Track invite responses

On your calendar, select the meeting to view the responses.

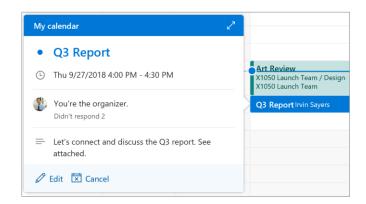

## Cheat sheet - Outlook on the web Calendar

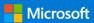

## Apply categories to sort your events

Right-click an event, select **Categorize**, and then select the category.

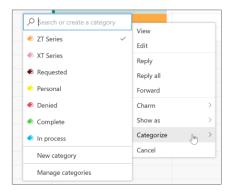

# Add another calendar to your calendar view

To add another calendar to your calendar view, such as holidays, select **Discover calendars** in the navigation pane.

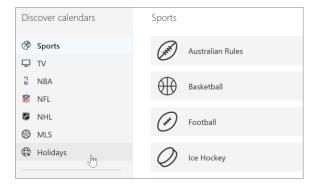

#### Switch calendar views

In Calendar, select the current view option like **Work Week** and choose another view option.

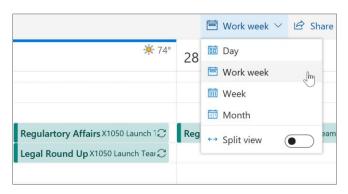

#### Share a calendar

To share your calendar with someone, select **Share** at the top of the page, enter the person's name or email address, and select **Share**.

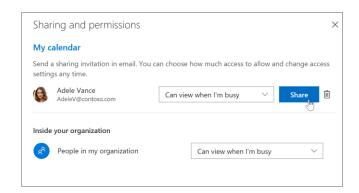

## **Keyboard shortcuts**

Go to Calendar Ctrl + Shift + 2
Go to Mail Ctrl + Shift + 1

Switch to day (1), work week (2), week (3), or month (4) Shift + Alt + [1,2,3,4]

More keyboard shortcuts: <a href="https://go.microsoft.com/fwlink/?linkid=2025075">https://go.microsoft.com/fwlink/?linkid=2025075</a>

### More info

Outlook for Web Help <a href="https://go.microsoft.com/fwlink/?linkid=864505">https://go.microsoft.com/fwlink/?linkid=864505</a>

Differences between desktop, online, and mobile <a href="https://go.microsoft.com/fwlink/?linkid=864504">https://go.microsoft.com/fwlink/?linkid=864504</a>